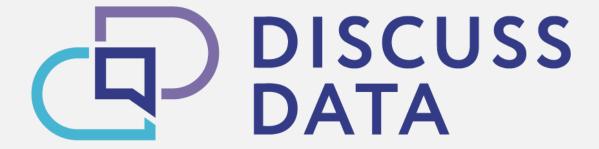

Open platform for storing, sharing and discussing research data with a focus on the post-Soviet states

# First steps with Discuss Data

www.discuss-data.net

### Log In

You can log in into Discuss Data with your institutional account via <u>Shibboleth</u>. After clicking on "Sign in", you are redirected to our authorization partner <u>DARIAH</u>.

Select your institution and log in via
Single Sign-On provided by your
institution. Afterwards, you will be
automatically redirected to Discuss Data.
For more details read our visual step-bystep guide to create a new account.

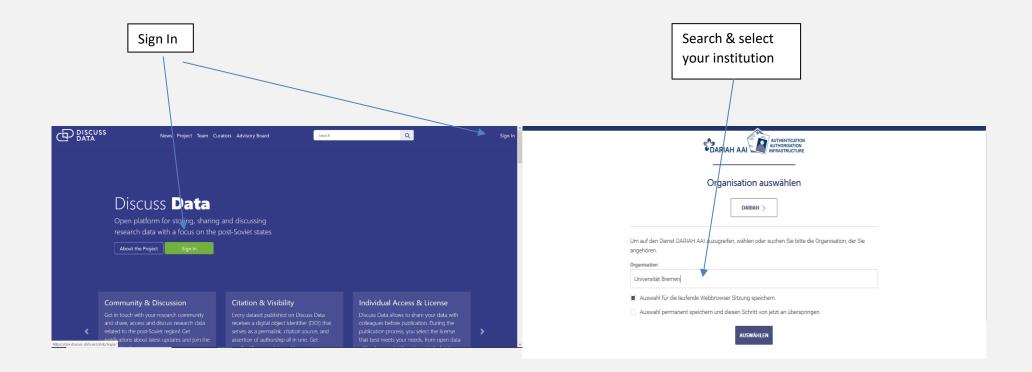

#### **Dashboard**

The Dashboard is the "home"-page and displays the latest activities of the community and personal notifications.

On the left you can find the main menu, at the top the full text search box and in the upper right corner you can log out.

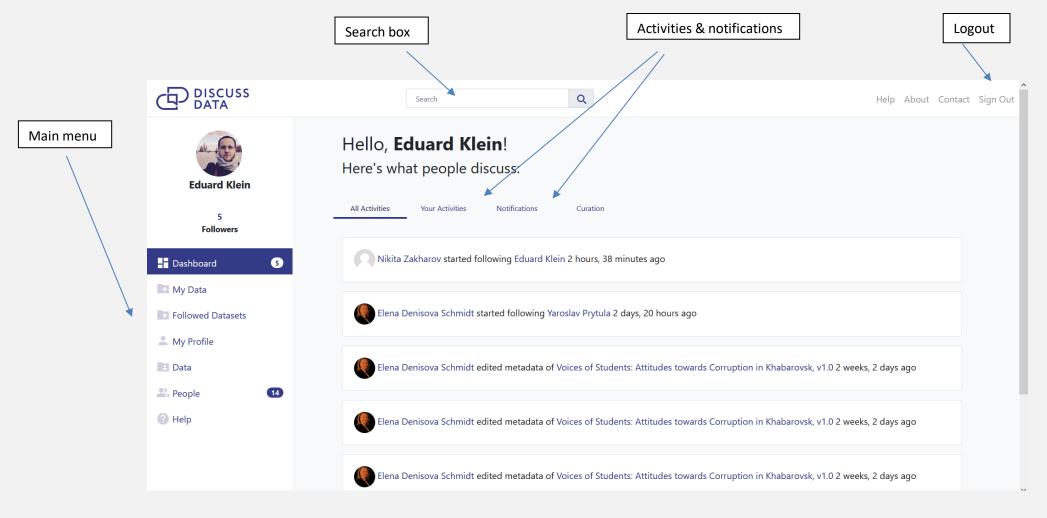

#### **Your Data**

"My Data" contains your Data Collections as well as those you can edit/administer.

Go to "My Data" if you want to publish new datasets or edit existing ones. Here you can also find the preparation manual.

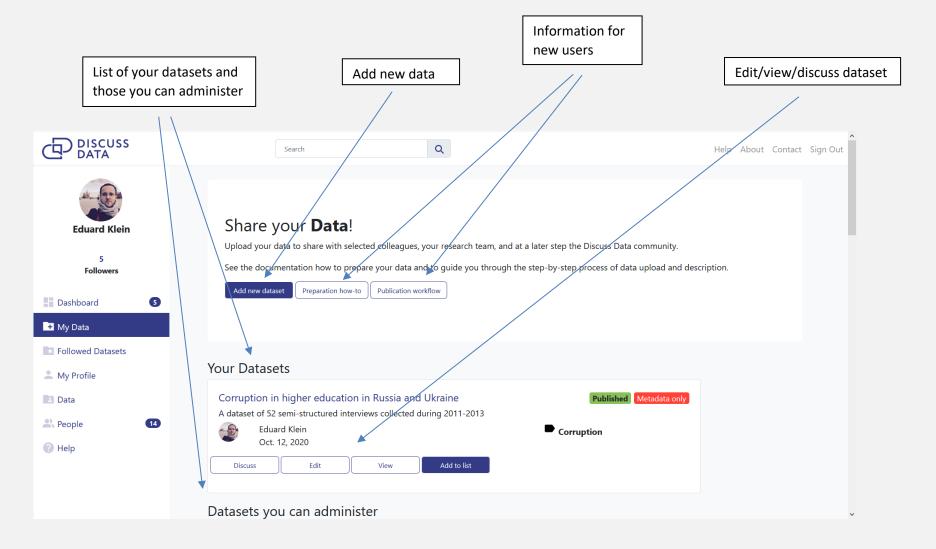

#### **Create new Dataset**

"Add new dataset" starts the publication process. Our step-by-step publication wizard and little "Helpers" guide you through the publication process.

In the "Collaboration" area you can give pre-publication access to your colleagues. Via "Access & License" you choose the usage of your data, which can be simply uploaded by drag-and-drop. In "Versions & Publish" you can submit your data.

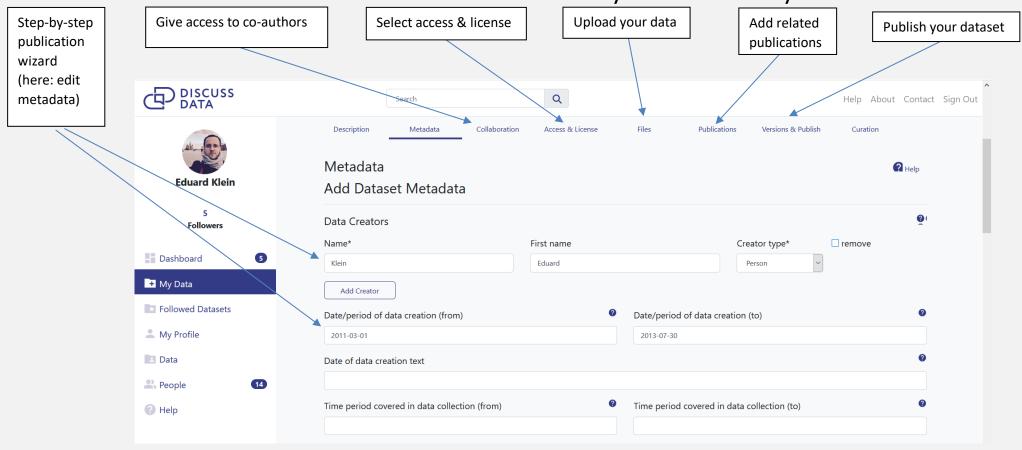

### **Explore Data**

"Data" in the left menu contains all data collections published with Discuss Data.

You can explore all published data collections or filter the results by users, datasets, countries, or categories. Also, you can directly follow or discuss datasets.

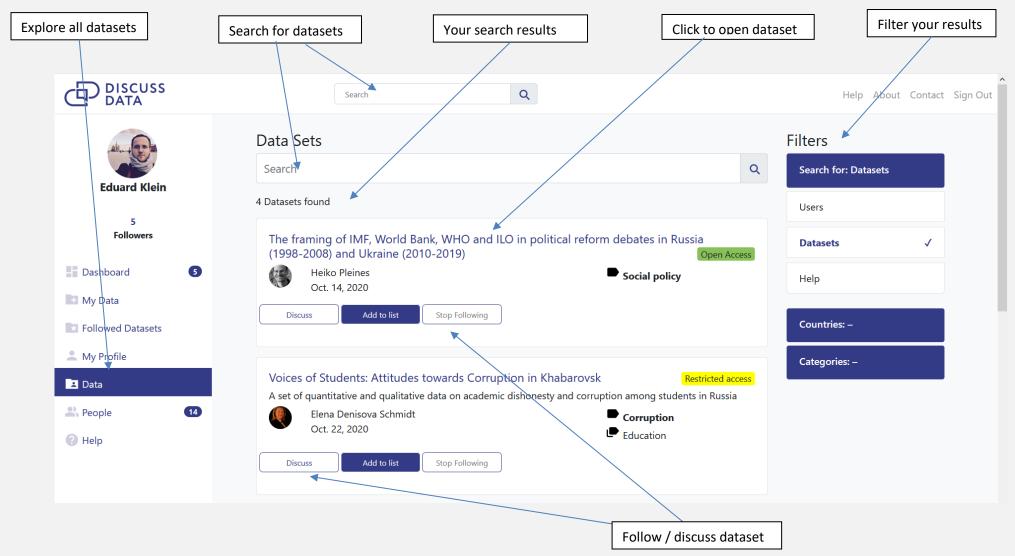

#### **Dataset info & access**

Selecting a dataset provides a detailed description of the dataset, its metadata, and the data files.

Here you find the DOI, suggested citation as well as supplementary information on related publications, a version history and access and license conditions.

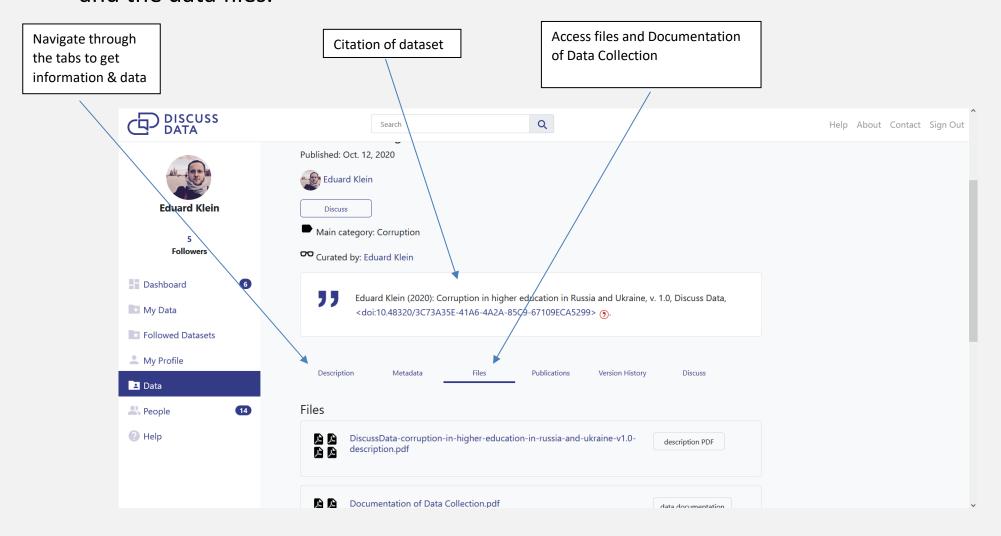

#### **Discussion**

The Discussion of datasets is one of the main features of Discuss Data:

Data Discussants can discuss datasets with the data creators before publication, while other users can join the discussion after the dataset is published.

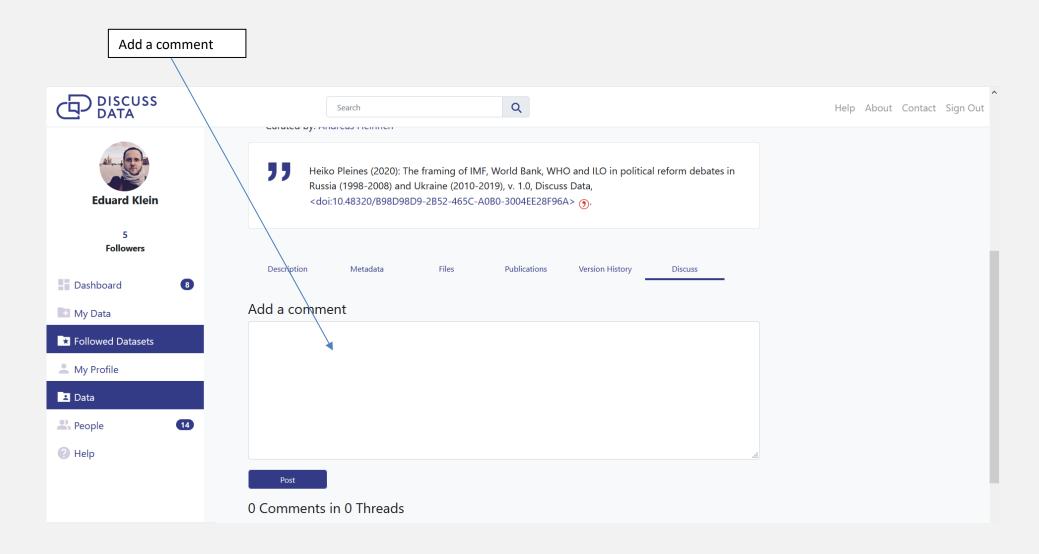

# **Following**

Here you find datasets and datalists you are following, as well as your data lists.

Datalists are collections of datasets on specific topics/occasions that can be made public (e.g. for students) or private.

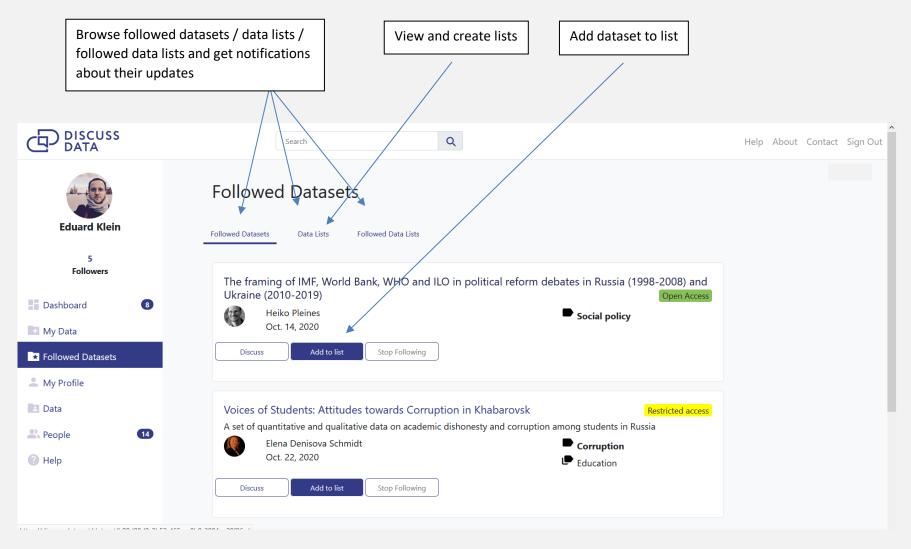

### People

The Discuss Data community can be found in the "People" menu.

You can search all users, filter the results and easily find and (un)follow other users. Browse user profiles and get in touch with your academic peers.

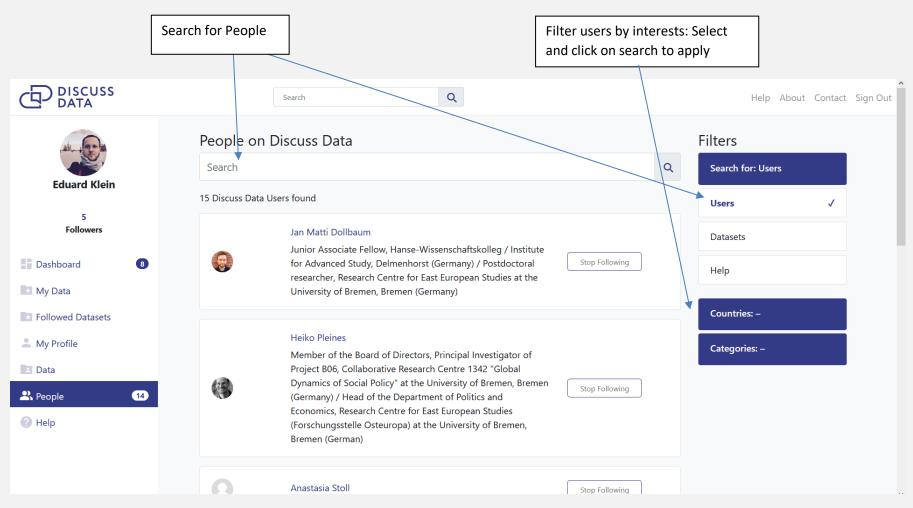

# Help

Here you can find help and the policies that govern Discuss Data:

Our rules, FAQs, and best practices you can draw upon working with Discuss Data.

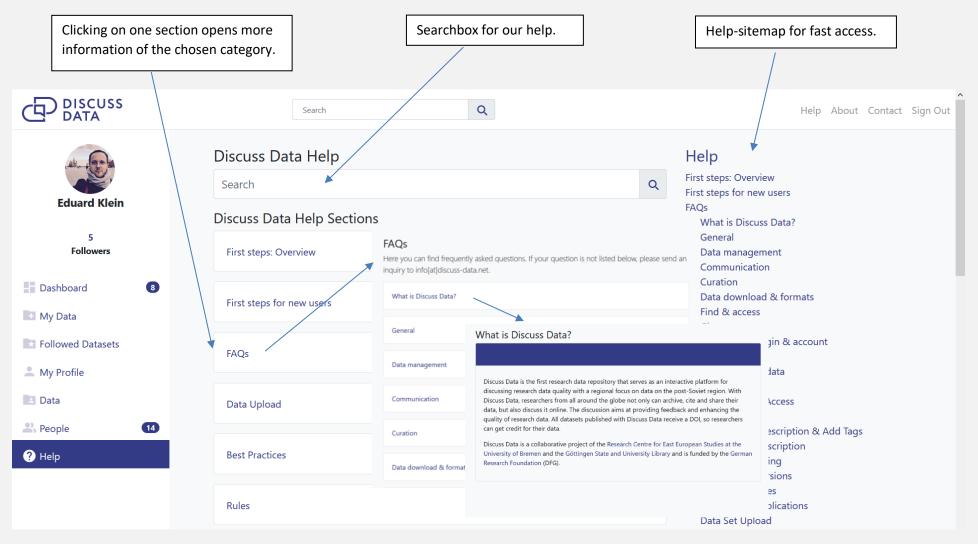

#### **Your Profile**

Edit and view your profile in the "My profile" menu.

You can add personal information, affiliations, projects and publications to your personal profile. Your published datasets automatically appear in "view" mode.

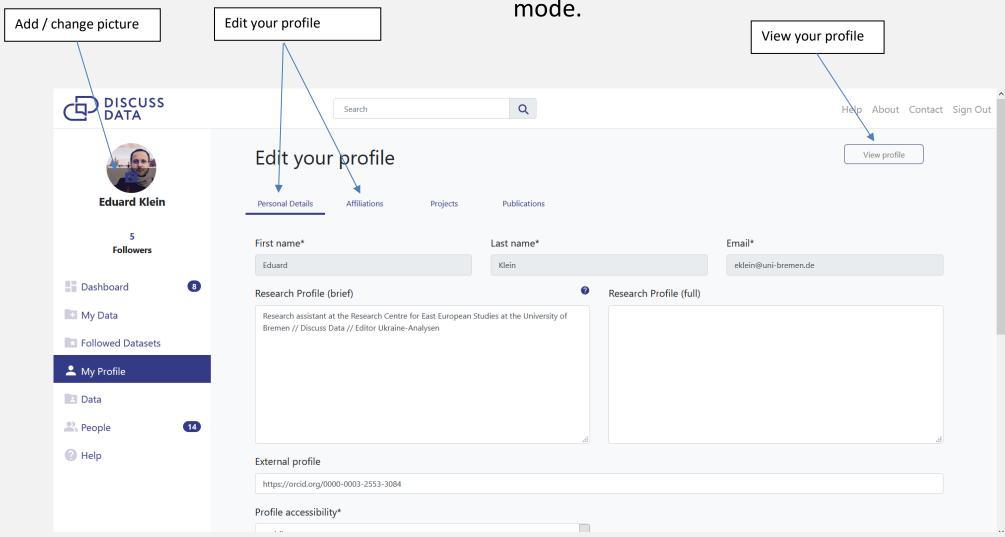

## **Getting Help**

#### If you need help:

- Read the FAQs: <a href="https://discuss-data.net/documentation/faqs/">https://discuss-data.net/documentation/faqs/</a>
- Read our best practices:
   <a href="https://discuss-data.net/documentation/best-practices/">https://discuss-data.net/documentation/best-practices/</a>
- Contact the category's curator: <a href="https://discuss-data.net/documentation/faqs/curation/who-are-curators/">https://discuss-data.net/documentation/faqs/curation/who-are-curators/</a>
- Contact the Discuss Data team: <a href="mailto:info@discuss-data.net">info@discuss-data.net</a>